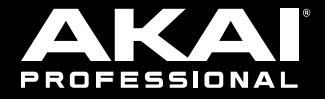

# APCmini

ユーザーガイド

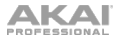

#### 安全にお使いいただくために

#### この取扱説明書で使用している危険防止のマーク

- このマークは、操作とメンテナンスにおける重要な指示があることを示しています。
	- このマークは、適切な電圧で機器をしようしないと、感電の恐れがあるという警告です。
	- このマークは、ご利用出力コネクターが感電を起こす恐れのある電圧を含んでいるという警告です。

#### 製品をご使用の際は、以下の使用上の注意に従ってください。

- 1 注意事項を必ずお読みください。
- 2. 注意事項を必ずお守りください。
- 3. すべての警告に従ってください。
- 4. すべての注意事項に従ってください。
- 5. 水の近くで使用しないでください。
- 6. お手入れの際は、乾いた布を使用してください。液体洗剤は、フロントバネルのコントロール装置を損なったり、危険な状態を招いたりする恐れがあるので、使 用しないでください。
- 7. 取扱説明書に従って設置してください。
- 8. 暖房器具や調理器具、アンプを含むその他の音楽機器など、熱を生じる機器の近くには置かないで下さい。
- 9. 雷源プラクは、危険防止のために、正しく使用してください。アース端子付の電源プラグは、2 つのブレードのほかに棒状のアース端子が付いています。これは、 安全のためのものです。ご利用のコンセント差込口の形状に合わないときは、専門の業者にコンセントの取り替えを依頼してください。
- 10. 電源コードを誤って踏んだり、挟んだりしないように注意してください。特にプラグ部、コンセント差込口、本装置の出力部分に注意してください。
- 11. 付属品は、メー力ーが指定しているものを使用してください。
- 12. 音響機器専用の台車、スタンド、ブラケット、テーブルに乗せて使用してください。設置の際、ケーブルの接続や装置の設置方法が、損傷や故障の原因にならな いよう注意してください。
- 13. 雷が鳴っているときや、長時間使用しないときは、プラグを抜いてください。
- 14. 修理やアフターサービスについては、専用窓口にお問い合わせください。電源コードやプラグが損傷したとき、装置の上に液体をこぼしたり、物を落としたりし たとき、装置が雨や湿気にさらされたとき、正常に動作しないとき等、故障の際は、修理が必要となります。
- 15. 本装置は、正常に動作していても熱を発生しますので、周辺楓器とは最低 15 センチ離し、風通しの良い場所でご利用ください。
- 16. 主電源プラグまたはアダプターをコンセントからいつでも抜ける状態にしておいてください。
- 17. 本装置をアンプに接続して、ヘッドホンやスピー力̶で長時間、大音量で使用すると、難聴になる恐れがあります。(聴力低下や、耳鳴りを感じたら、専門の医 師にご相談ください)。
- 18. 水がかかるような場所に置かないでください。花瓶、缶飲料、コーヒーカップなど、液体が入ったものを本装置の上に置かないでください。
- 19. 警告:火災や感電防止のため、雨や温気にさらさないでください。

このマークのついた製品は、必ず電源プラグをコンセントに差し込む前に、アダプターのアース線を接地してご使用ください。

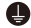

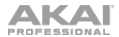

#### 製品保証規定

- 1. 製品の保証期間はご購入日より一年間です。
- 2. ご購入時の納品書・領収書がご購入証明になります。紛失しないように大切に保管してください。
- 3. 保証期間内の無償修理はお買上げの販売店にご依頼の上、購入証明をご提示ください。
- 4. 贈答品などでお買上げ販売店が不明な場合には、弊社カスタマーサポート部へご相談ください。
- 5. 保証期間内でも次の場合には有償修理になります。
	- (イ) ご使用上の誤りおよび不当な修理や改造による故障および損傷。
	- (ロ) お買上げ後の移動や落下などによる故障および損傷。
	- (ハ) 火災、地震、風水害、落雷、その他の天災地変、公害や異常電圧による故障および損傷。
	- (ニ) 消耗部品の交換。
	- (ホ) 購入証明のご提示がない場合。
	- (ヘ) 購入証明にご購入日および販売店名の記載がない場合、あるいは字句を書き換えられた場合。
- 6. inMusic Japan は製品の使用不可能または不具合に基づく損害、また法律の定める範囲内での人身傷害を含める、いかなる二次的および間接的な損害賠償の責 任を負いません。保証条件や本保証に基づき inMusic Japan が負う責任は販売国の国内でのみ有効です。本保証で定められた修理は inMusic Japan でのみ行わ れるものとします。
- 7. オークションなどを含む中古販売品・個人売買品・未開封品の二次販売等は本保証の対象外となります。
- 8. 修理およびその他ご不明な点につきましては、弊社カスタマーサポート部へご連絡ください。

#### inMusic Japan 株式会社 カスタマーサポート部

東京都港区南麻布 3-19-23 オーク南麻布ビルディング 6 階 [ Web ] inmusicbrands.jp [ サポート ] www.inmusicbrands.jp/support/

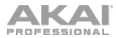

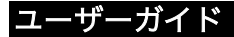

## はじめに

#### 同梱品

APC mini II 本体

USB ケーブル

Ableton Live Lite(ダウンロード) ソフトウェア・ダウンロードカード

ユーザーガイド (本書)

#### サポート

この製品に関する最新情報(ドキュメンテーション、技術仕様、システム要件、互換性情 報など)および製品登録については、akai-pro.jp をご覧ください。

その他の製品サポートについては、akai-pro.jp/support をご覧ください。

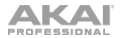

## セットアップ

- 1. 付属の USB ケーブルで、電源の入ったコンピュータの USB ポートと APC mini II の USB ポートを接続します。
- 2. コンピュータで Ableton Live を起動します。
- 3. Ableton Live で「環境設定」を開きます。
	- Windows の場合: 「オプション」>「環境設定」を選択する
	- Mac の場合:「Live」>「環境設定」を選択する
- 4. Link/MIDI タブをクリックして選択します。
- 5. コントロールサーフェスのドロップダウンリストから「APC mini II」を選択します。
- 6. 使用可能な入力のドロップダウンリストから「APC mini II」を選択します。
- 7. 使用可能な出力のドロップダウンリストから「APC mini II」を選択します。
- 8. MIDI Ports の項目で、MIDI Input:APC mini II の「トラック」と「リモート」の 項目、および MIDI Output:APC mini II の「リモート」の項目をオンにします。
- 9. 「環境設定」を閉じます。

これで APC mini II が Ableton Live で使用できるようになりました。

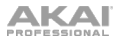

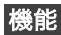

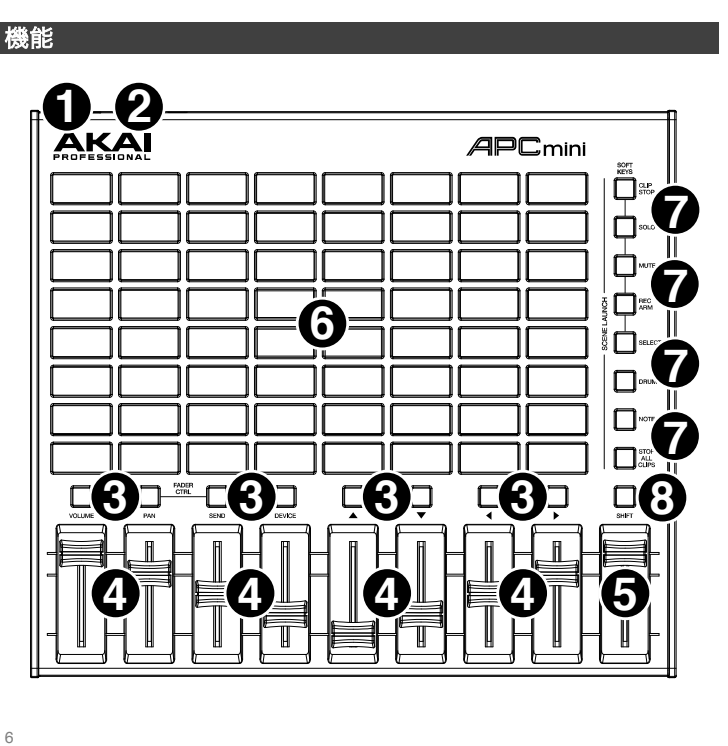

 $\,$  6  $\,$ 

**❶**USB ポート:付属の標準 USB ケーブルでこのポートとコンピュータを接続し、本機へ の電源の供給と、MIDI データの送受信を行います。

**❷**Kensington© ロック:難防止用のセキュリティ・ケーブルを接続する端子です。

**❸**クリップ・ストップ・ボタン:通常、これらのボタンのいずれかを押すと、対応するト ラック(ボタンの上に縦に並んでいる 8 つのクリップ・ボタン)の再生が停止します。

SHIFT ボタンを押しながら、SOFT KEYS と印字されている SCENE LAUNCH ボタン (CLIP STOP、SOLO、REC ARM、SELECT)のいずれかを押すと、クリップ・ストッ プ・ボタンで操作するモードを以下のいずれかから選択することができます。

- クリップ・ストップ・モード:クリップ・ストップ・ボタンを押すと、対応す るトラックの再生が停止するモードです。デフォルトではこのモードに設定さ れています。
- ソロ・モード:クリップ・ストップ・ボタンを押すと、対応するトラックがソ ロ再生されるモードです。
- ミュート・モード:クリップ・ストップ・ボタンを押すと、対応するトラック がミュートされるモードです。
- レコーディング待機モード:クリップ・ストップ・ボタンを押すと、対応する トラックがレコーディング待機状態になるモードです。
- セレクト・モード:クリップ・ストップ・ボタンを押すと、対応するトラック が選択されるモードです。

SHIFT ボタンを押しながら、右側の4つのクリップ・ストップ・ボタン(▲、▼、4、▶)の いずれかを押すと、クリップの 8x8 マトリクスの位置を移動することができます。 Ableton Live の Session 画面では、8x8 マトリクスの範囲はクリップを囲む赤い線で表示 されます。

**❹**フェーダー:通常、これらのフェーダーは Ableton Live のパラメーター・コントロール

に使用します。

SHIFT ボタンを押しながら、FADER CTRL と印字されている左側の4つのクリップ・ス トップ・ボタン (VOLUME、PAN、SEND、DEVICE)のいずれかを押すと、フェーダーで 操作するモードを以下のいずれかから選択することができます。

- ボリューム・モード: Ableton Live の最初の8つのトラックの音量をフェー ダーで調節できるモードです。
- パン・モード: Ableton Live の最初の8つのトラックのパン (ステレオ位 置)をフェーダーで調節できるモードです。
- センド・モード: Ableton Live の最初の8つのトラックの Send A のパラメ ーターをフェーダーで調節できるモードです。再度 SHIFT ボタンを押しなが ら SEND ボタンを押す度に、Send B、Send C と調節するパラメーターを切 り替えることができます。
- デバイス・モード:Ableton Live 上で現在使用中のデバイスの8つのマクロ コントロールをフェーダーで調節できるモードです。

**❺**マスターフェーダー:このフェーダーは Ableton Live のマスター・トラック音量調節 に使用します。

**❻**クリップ・ボタン:Ableton Live の Session 画面では、この 8x8 マトリクスのボタン

を使用してクリップを再生します。各クリップボタンは 1 つのクリップスロットに対応し ます。8 つの列は 8 つのトラックに、8 つの行は 8 つのシーンにそれぞれ対応します。ク リップ再生モードでは、ボタンの色は Ableton Live のクリップの色と一致します。 Ableton Live のクリップスロットに何もロードされていない場合、一致するボタンは消灯 したままになります。

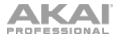

**❼**SCENE LAUNCH ボタン:通常、これらのボタンのいずれかを押すと、対応するシーン (ボタンの左にある 8 つのクリップ・ボタン)の再生が開始します。

SHIFT ボタンを押しながら、SOFT KEYS と印字されている SCENE LAUNCH ボタンの 上から5つのいずれか(CLIP STOP、SOLO、REC ARM、SELECT)を押すと、クリッ プ・ストップ・ボタンで操作するモードを選択することができます。

SHIFT ボタンを押しながら、上から 6 つ目の DRUM ボタンもしくは 7 つ目の NOTE ボタ ンを押すと、それぞれのモードを選択することができます。詳しくは、**アドバンス機能操** 作をご参照ください。

SHIFT ボタンを押しながら、上から 8 つ目の STOP ALL CLIPS ボタンを押すと、すべて のクリップが最後まで再生されたところで停止します。

**❽**SHIFT ボタン:このボタンを押しながら SCENE LAUNCH ボタンのいずれかを押すと、 クリップ・ストップ・ボタンで操作するモードを選択することができます。

SHIFT ボタンを押しながら、左側の4つのクリップ・ストップ・ボタン(▲、▼、4、▶)の いずれかを押すと、クリップの 8x5マトリクスを移動することができます。Ableton Live の Session 画面では、8x5マトリクスの範囲はクリップを囲む赤い線で表示されます。

SHIFT ボタンを押しながら、KNOB CTRL と印字されている右側の4つのクリップ・スト ップ・ボタン (VOLUME、PAN、SEND、DEVICE)のいずれかを押すと、フェーダーで操 作するモードをこれらのいずれかから選択することができます。

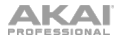

## 基本操作

APC mini II を Ableton Live で使用する際の基本操作を説明致します。

重要:以下の操作を行う前に、APC mini II を Ableton Live のコントローラーとして設定 してください。詳しくは前述のセットアップをご参照ください。

クリップを再生するには、8x8 マトリクスの薄暗く点灯したクリップ・ボタンの1つを押 します。**クリップ・ボタン**が薄暗く点灯しているのは、そのクリップ・スロットにクリッ プがロードされ、再生はされていない状態です。クリップの再生中は、そのボタンは明る く点灯します。

#### クリップの再生を止めるには:

- 1. SHIFT ボタンを押しながら、CLIP STOP と印字されている上から1つ目の SCENE LAUNCH ボタンを押します。クリップ・ストップ・ボタンがクリップ・ストップ・ モードになります。
- 2. クリップ・ストップ・ボタンのボタンのいずれかを押すと、対応するトラック(ボ タンの上に縦に並んでいる 8 つのクリップ・ボタン)の再生が停止します。

シーンを再生するには、8x8 マトリクス右側の SCENE LAUNCH ボタンのいずれかを押 すと、対応するシーン(ボタンの左にある 8 つのクリップ・ボタン)の再生が開始します。

クリップの 8x8 マトリクスを移動するには、SHIFT ボタンを押しながら、右側の4つの クリップ・ストップ・ボタン(▲、▼、4、▶)のいずれかを押します。Ableton Live の Session 画面では、8x8 マトリクスの範囲はクリップを囲む赤い線で表示されます。

#### トラックをソロ再生するには:

- 1. SHIFT ボタンを押しながら、上から 2 つ目の SCENE LAUNCH ボタン(SOLO)を押 します。クリップ・ストップ・ボタンがソロ・モードになります。
- 2. クリップ・ストップ・ボタンのボタンのいずれかを押すと、対応するトラック(ボ タンの上に縦に並んでいる 8 つのクリップ・ボタン)がソロ再生されます。

#### トラックをミュートするには:

- 1. SHIFT ボタンを押しながら、上から 3 つ目の SCENE LAUNCH ボタン(MUTE)を押 します。クリップ・ストップ・ボタンがミュート・モードになります。
- 2. クリップ・ストップ・ボタンのボタンのいずれかを押すと、対応するトラック(ボタ **ンの上に縦に並んでいる 8 つのクリップ・ボタン)がミュートされます。**

#### トラックをレコーディング待機モードにするには:

- 1. SHIFT ボタンを押しながら、上から 4 つ目の SCENE LAUNCH ボタン(REC ARM) を押します。
- 2. クリップ・ストップ・ボタンのボタンのいずれかを押すと、対応するトラック(ボタ ンの上に縦に並んでいる 8 つのクリップ・ボタン)が**レコーディング待機モード**にな ります。

#### トラックを選択するには:

- 1. SHIFT ボタンを押しながら、上から 5 つ目の SCENE LAUNCH ボタン(SELECT)を 押します。クリップ・ストップ・ボタンがセレクト・モードになります。
- 2. クリップ・ストップ・ボタンのボタンのいずれかを押すと、対応するトラック (ボタ ンの上に縦に並んでいる 8 つのクリップ・ボタン)が選択されます。

すべてのクリップの再生を停止するには、SHIFT ボタンを押しながら、上から 8 つ目の STOP ALL CLIPS ボタンを押します。

音量を調節するには、SHIFT ボタンを押しながら、左から 1 つ目のクリップ・ストップ・ ボタン(VOLUME) を押します。フェーダーがボリューム・モードになり、Ableton Live の最初の8つのトラックの音量を調節できるようになります。

パン(ステレオ位置)を調節するには、SHIFT ボタンを押しながら、左から 2 つ目のクリ ップ・ストップ・ボタン(PAN) を押します。フェーダーがパン・モードになり、Ableton Live の最初の8つのトラックのパン(ステレオ位置)を調節できるようになります。

Send パラメーターを調節するには、SHIFT ボタンを押しながら、左から 3 つ目のクリッ プ・ストップ・ボタン(SEND) を押します。フェーダーがセンド・モードになり、 Ableton Live の最初の8つのトラックの Send A のパラメーターを調節できるようになり ます。

ヒント:再度 SHIFT ボタンを押しながら SEND ボタンを押す度に、Send B、Send C と 調節するパラメーターを切り替えることができます。

Ableton Live 上で使用中のデバイスの設定を調節するには、SHIFT ボタンを押しながら、 左から 4 つ目のクリップ・ストップ・ボタン(DEVICE) を押します。フェーダーがデバイ ス・モードになり、Ableton Live 上で現在使用中のデバイスの8つのマクロコントロール を調節できるようになります。

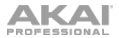

### アドバンス機能操作

#### ドラム・モード

APC mini II のドラム・モードを使用すると、クリップボタンのマトリクス全域が 4 分割さ れ、左下の 1/4 にあたる 16 個のクリップボタンに Ableton の 16 スロットのドラムラッ クが割り当てられます。

ドラム・モードに入るには、SHIFT ボタンを押しながら、上から 6 つ目の SCENE IAUNCHポタン (DRUM) を押します。

#### ノート・モード

APC mini II のノート・モードを使用すると、クリップボタンで MIDI キーボードのように ノートを演奏することができます。ノートの音階、オクターブ、クリップボタンのレイア ウトは APC mini II 本体で直接調整することができます。

ノート・モードに入るには、SHIFT ボタンを押しながら、上から 7 つ目の SCENE LAUNCH ボタン (NOTE) を押します。

ノート・モードでは、選択した音階の音を反映してクリップボタンの色が変わります。 音階のルートノート(根音)赤に、その他の音階の音はオレンジ色に点灯します。 クリップボタンを押すと、同じオクターブの同じノートのクリップボタンすべてが明るい **緑色**に点灯し、違うオクターブの同じノートのクリップボタンは**黄緑色**に点灯します。

#### ノート・モードの設定を変更するには、上から 7 つ目の SCENE LAUNCH ボタン

(NOTE)と SHIFT ボタンを同時に長押しします。クリップボタンの割り当てが、ノート モードの各種設定用のレイアウトに切り替わります。以下をご参照ください。

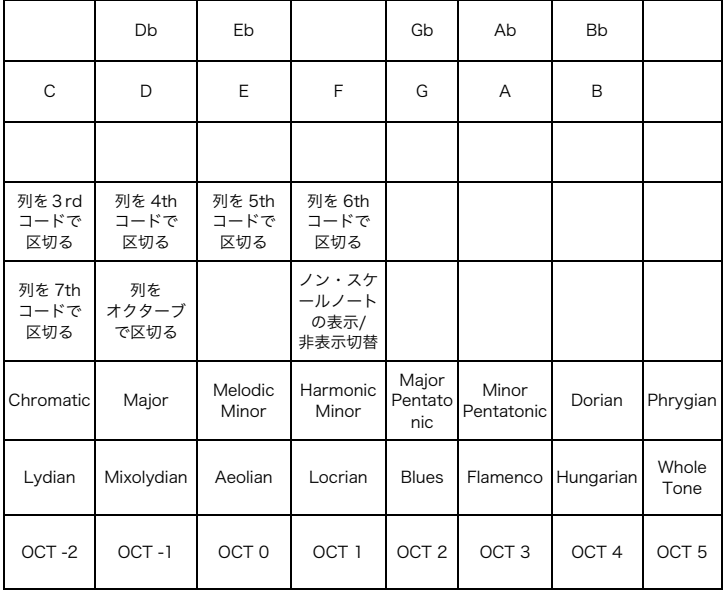

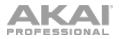

パラメータを変更すると、クリップボタンのマトリクスにアニメーションが表示され、選 択された選択肢を確認することができます。

音階のルートノート(根音)を変更するには、上から 7 つ目の SCENE LAUNCH ボタン (NOTE)と SHIFT ボタンを同時に押しながら、上2行の点灯したクリップボタンのいず れかを押します。ルートノート(根音)を変更すると、同じノートのクリップボタンが緑 色に点灯します。ルートノート(根音)のクリップボタンを長押しすると、現在の音階名 がマトリックスにアルファベットで表示されます。下の図をご参照ください(例:現在の 音階が C の場合)。

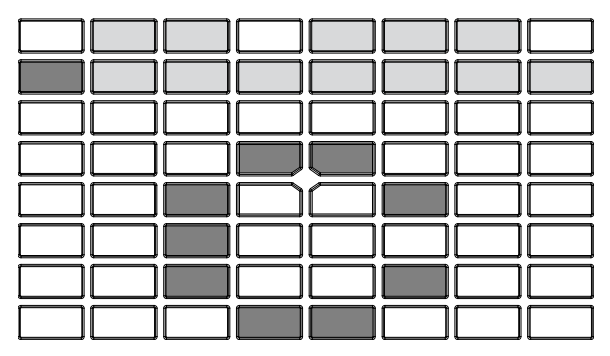

左から1~4列目で上から 4 行目と 5 行目に位置する6つのクリップボタンを使用すると、 ノートのレイアウトを変更することができます。各列のノートは 3rd、4th、5th、6th, 7th、 オクターブで区切ることができます。詳しくは、14 ページの図をご参照ください。 これらクリップボタンのいずれかを長押しすると、選択されている値がクリップボタンの マトリクスに表示されます。下の図をご参照ください(例:現在のノートが 5th の場合)。

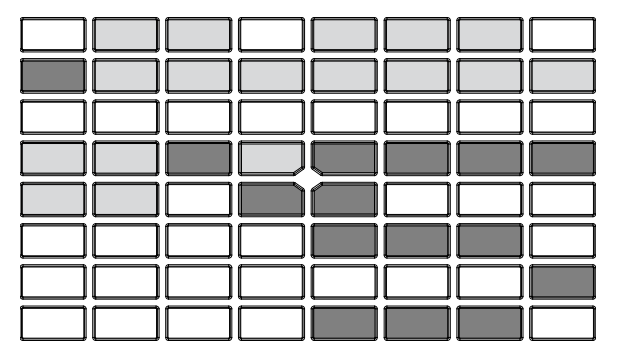

上から 7 つ目の SCENE LAUNCH ボタン (NOTE) と SHIFT ボタンを同時に押しながら ノン・スケールノートの表示/非表示切替のクリップボタンを押すと、ノン・スケールノー トの表示/非表示ボタンを押すと、現在選択されているスケールにないノートの表示/非表示 を切り替えることができます。非表示にすると、現在選択されているスケールにないノー トのクリップボタンは消灯します。詳しくは、14 ページの図をご参照ください。

上から 7 つ目の SCENE LAUNCH ボタン (NOTE) と SHIFT ボタンを同時に押しながら、 上から 6 行目と 7 行目に位置する 16個のクリップボタンを使用すると、スケールタイプ を選択することができます。詳しくは、14 ページの図をご参照ください。これらクリップ ボタンのいずれかを長押しすると、選択されているスケールタイプの名前がクリップボタ ンマトリックス上を横スクロールする形で表示されます。

上から 7 つ目の SCENE LAUNCH ボタン (NOTE) と SHIFT ボタンを同時に押しながら、 一番下の行に位置する 8 つのクリップボタンを使用すると、パッドのオクターブレンジを 変更することができます。詳しくは、14 ページの図をご参照ください。これらクリップボ タンのいずれかを長押しすると、選択されているオクターブレンジがクリップボタンマト リックスに表示されます。下の図をご参照ください(例:現在のオクターブレンジが-1 の 場合)。

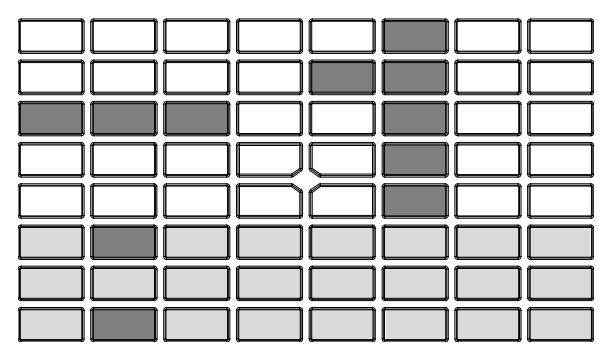

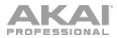

#### ノート・モード設定の変更が完了したら、上から 7 つ目の SCENE LAUNCH ボタン (NOTE)と SHIFT ボタンから指を離します。クリップボタンの点灯の色が変わり、ノー ト・モード設定への変更点が反映されます。

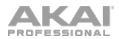

## 付録

## 技術仕様

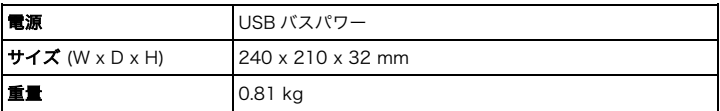

※仕様は予告なく変更になる場合がございます。

## 商標およびライセンス

Akai Professional および MPC は inMusic Brands, Inc.の商標で、米国およびその他の 国々で登録されています。

Ableton は Ableton AG の商標です。

Kensington および K & Lock ロゴは、ACCO Brands の登録商標です。

macOS は、米国およびその他の国々において、Apple Inc.の登録商標です。

Windows は、米国およびその他の国々において、Microsoft Corporation の登録商標で す。

その他すべての製品名または会社名は、それぞれの所有者の商標または登録商標です。

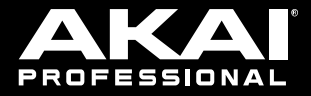

## akaipro.com

Manual Version 1.5